# The Orchards Website

www.orchardshoa.org

## **The Orchards**

**Home Owners Association** 

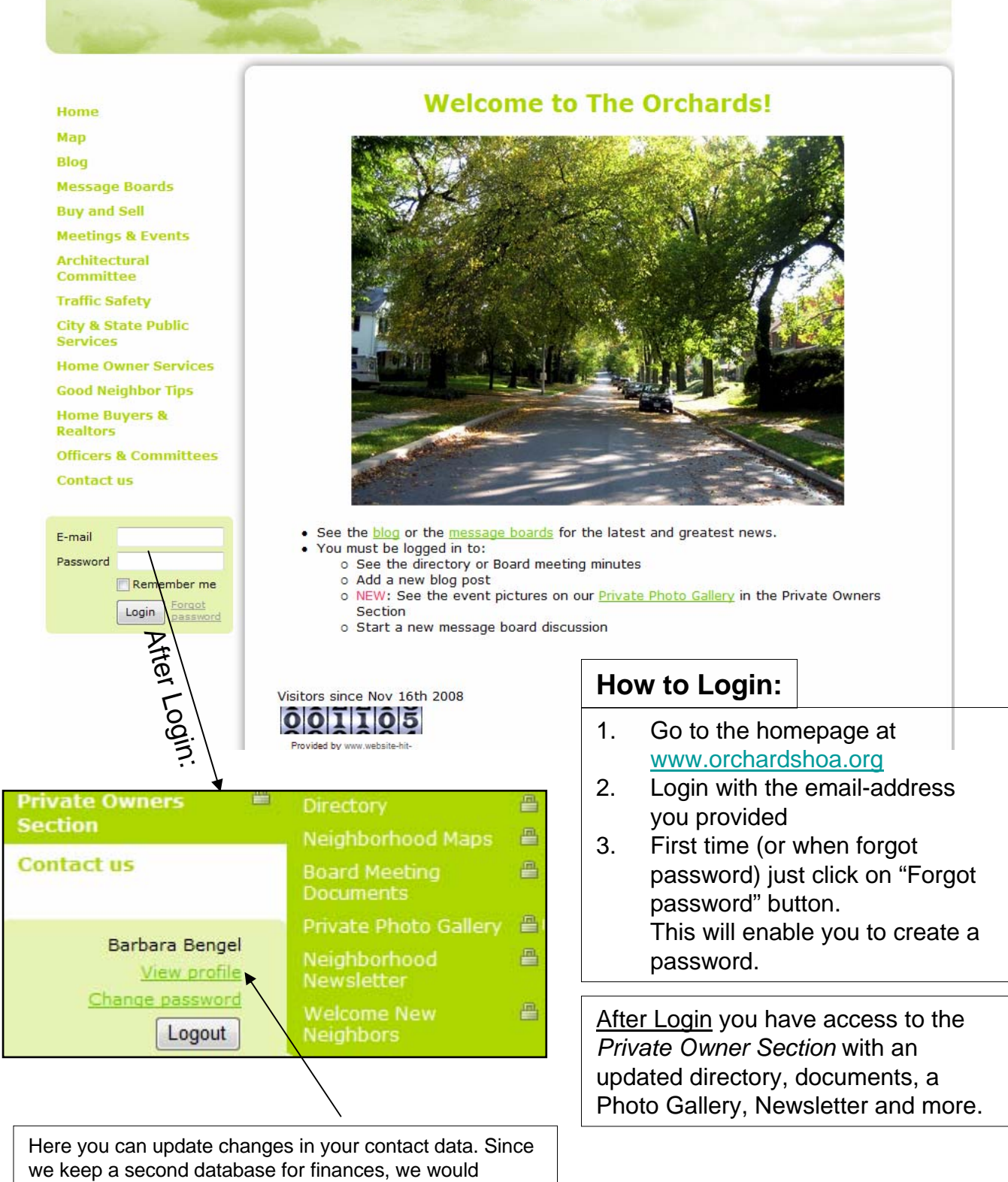

appreciate an additional notification of changes by email.

**Home** 

Map

**Blog** 

1 <Message Boards

**Buv and Sell** 

- **7 Meetings & Events**
- 2 Architectural<br>2 Committee

**Traffic Safety** 

3 City & State Public **Services** 

**Home Owner Services** 

**Good Neighbor Tips** 

**Home Buyers & Realtors** 

**4 Officers & Committees** 

ê,

**Private Owners Section** 

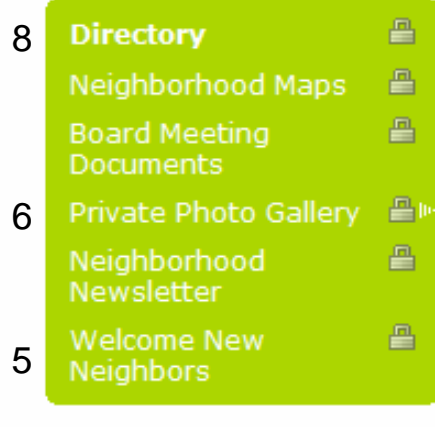

#### **Contact us**

## 1. Blog, Message Boards, Buy and Sell

These 3 pages serve in the communication between neighbors. They are the "bulletin board of our clubhouse".

At the Blog and the Message Board you can post comments, seek help, discuss topics,…. You have to be logged in to post a topic or comment on it. The Buy and Sell page offers you to do e-commerce with your neighbors – or simple give something away after you cleaned out…

#### 2. Architectural Committee

You want to renovate the house, paint it or…? Here you find the guidelines of our HOA regarding any chances to houses and their surroundings. Remember, always get approval.

#### 3. City & State Public Services

Here you will find a very useful listing of numbers and email-links regarding Utilities/BGE, trash recycling and general city numbers and services.

## 4. Officers & Committees

You have a question regarding the neighborhood and would like to know whom to ask? You need a contact person for a certain topic? Here you find an overview of the current Board Members and existing committees.

## 5. Welcome new neighbors

Who moved in down the street? Here you find a welcoming announcement with contact information.

## 6. Private Photo Gallery

Here we show a slideshow of pictures taken at past events. If you have taken any, too, please contact the webmaster. We would love to add them.

## 7. Events in the neighborhood?

Go to "*Meetings & Events*" and you can scan a list of the upcoming events.

More details will show up if you click on one event or on the *"Show details"-* button. Or you can *switch to Calendar View* to have an overview of the year (there is a possibility to print that, too). The events will be kept updated, so keep looking back. There is an automated announcement and reminder set to the email-address you provided.

Sudden changes will be announced by mass-email and on the "*Blog"*.

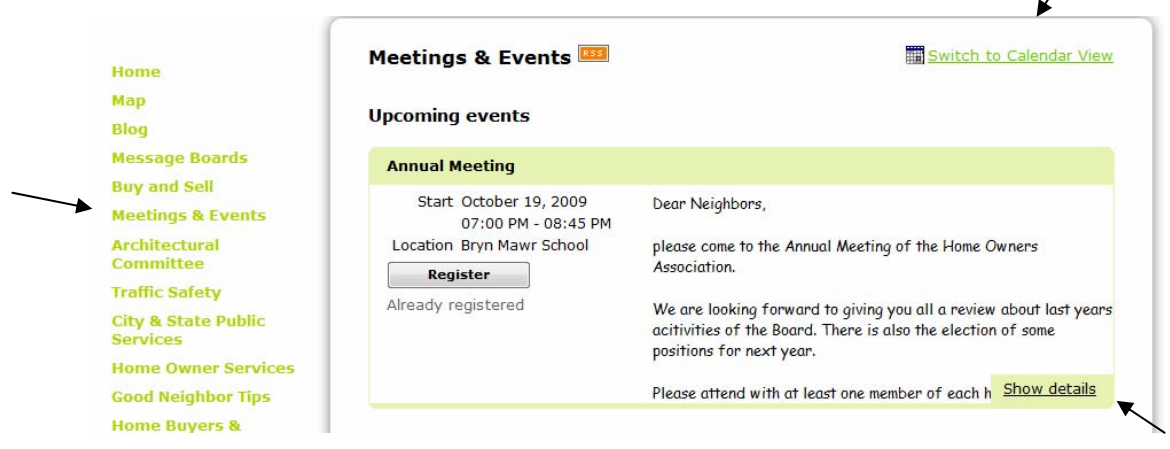

#### 8. Need to contact a neighbor by phone or email?

**1**

If you want to contact a neighbor, you can go to the Private Owners Section after login.

In the *directory* (**1**) you can search (**2**) for the first or last name, or the address.

Click on the entry that shows up (**3**). You will see the directory entry (as below).

*NEW*: additionally you will see a button "*Send message*" (**4**) right next to the name.

Here you can email to everybody with a valid email-address without publishing the owners email address.

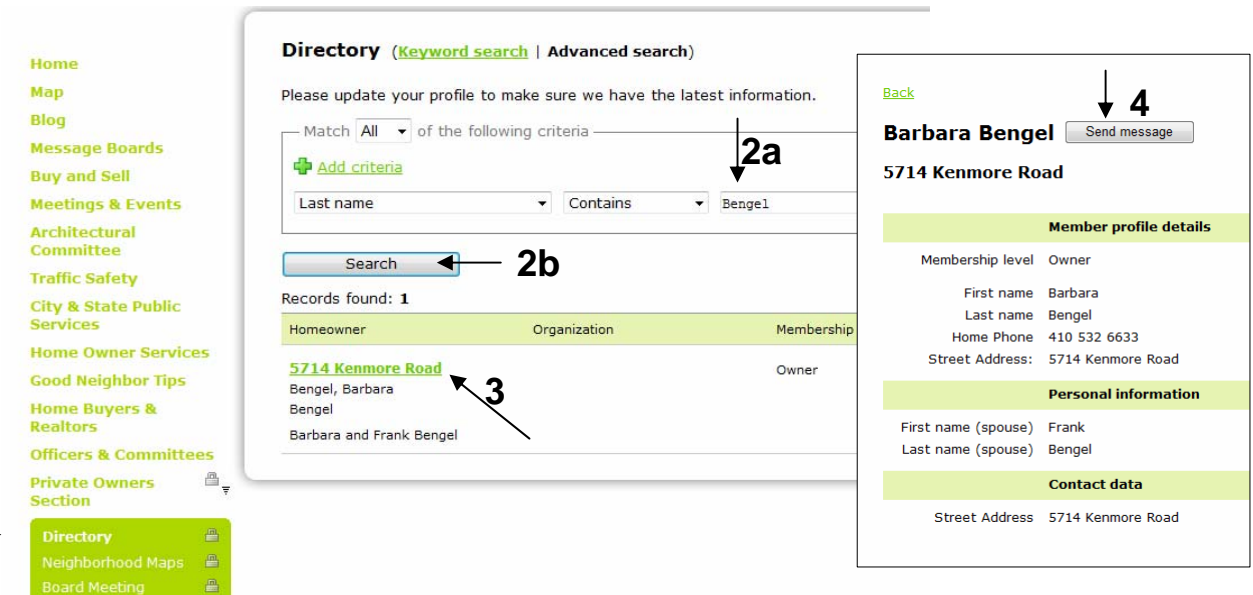

#### Barbara Bengel/Oct 2009

Γ